Istruzioni per collegarsi alla rete wireless.

Fare un click singolo con il tasto sinistro del mouse sull'icona della rete wireless che si trova sulla barra delle applicazioni.

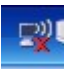

Apparirà la seguente schermata:

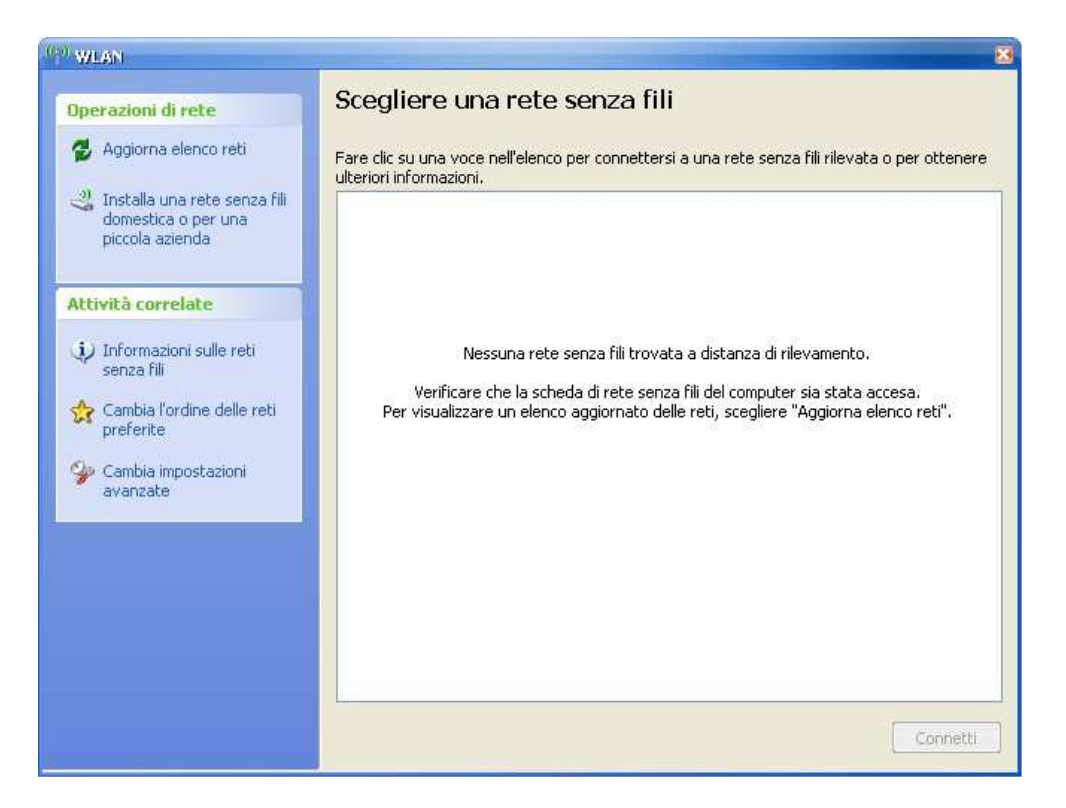

Fare click su "aggiorna elenco reti".

Apparirà quindi la seguente schermata, la quale indica che la ricerca di una rete a distanza di rilevamento è in corso:

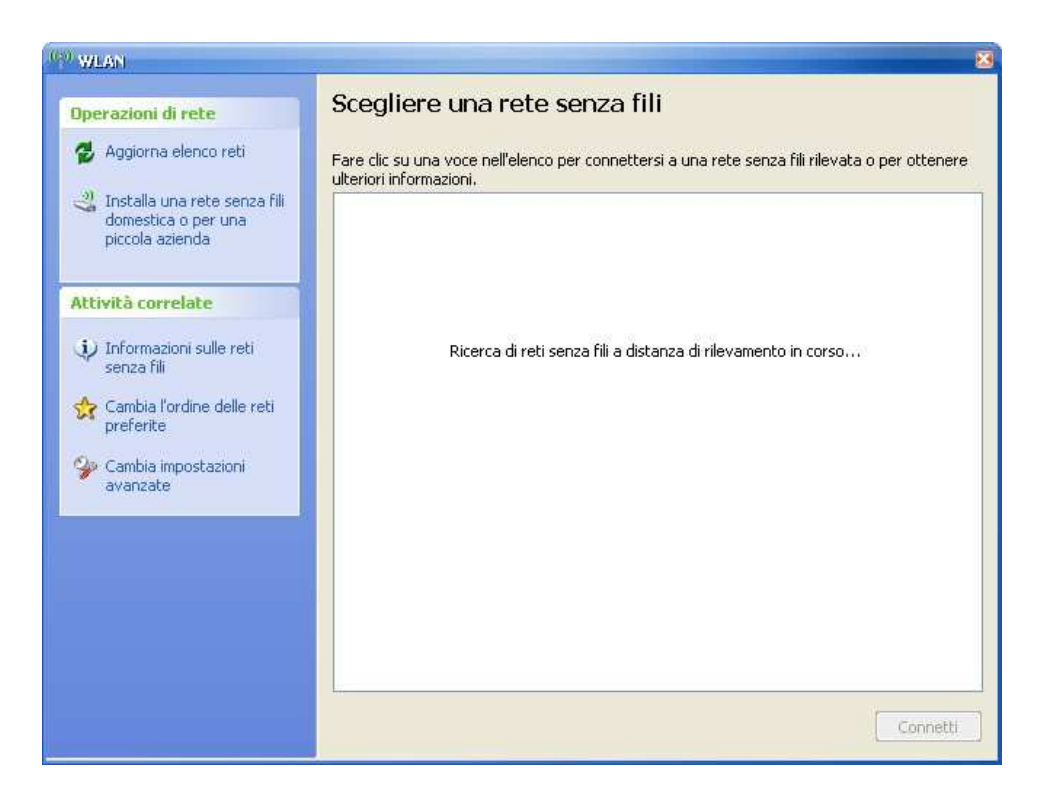

Non appena verrà rivelata la rete wireless apparirà la seguente schermata:

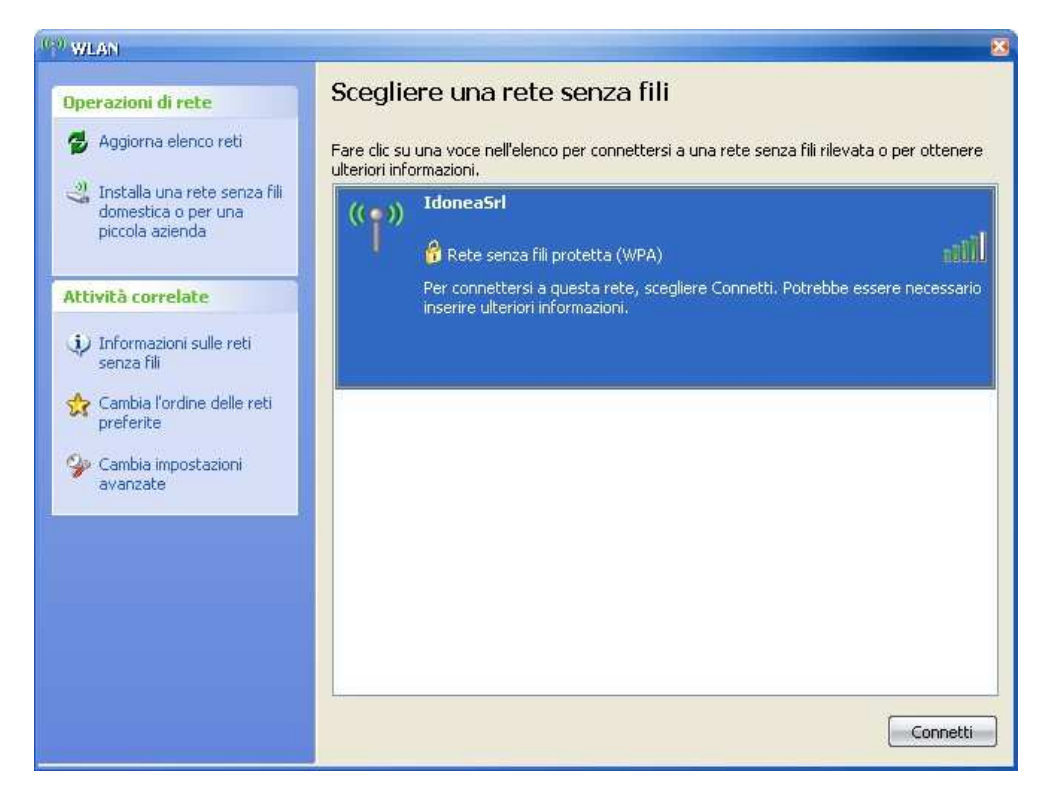

Fare doppio click sulla rete wireless desiderata. Apparirà la seguente schermata:

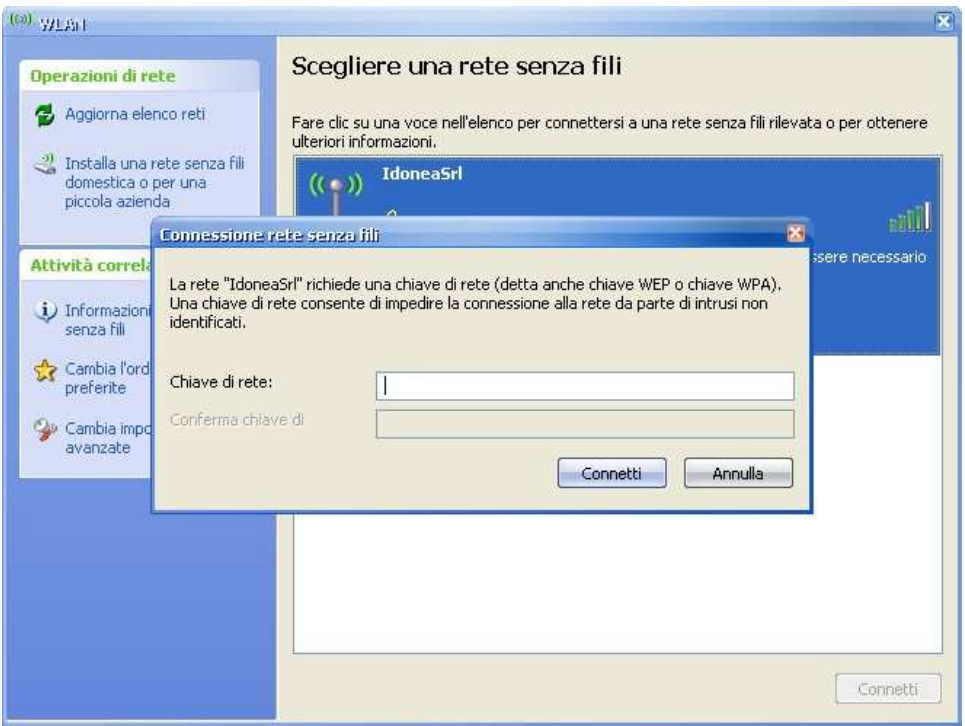

Inserire due volte la password della rete wireless.

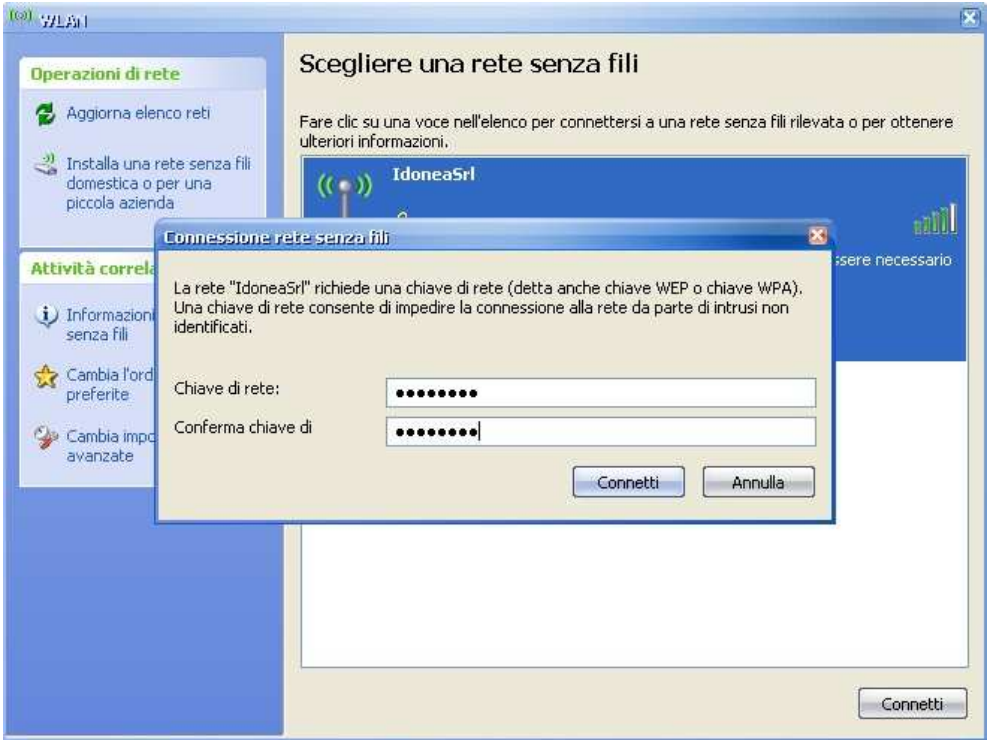

Quindi premere su "connetti".

Apparirà prima l'avviso "acquisizione indirizzo di rete in corso".

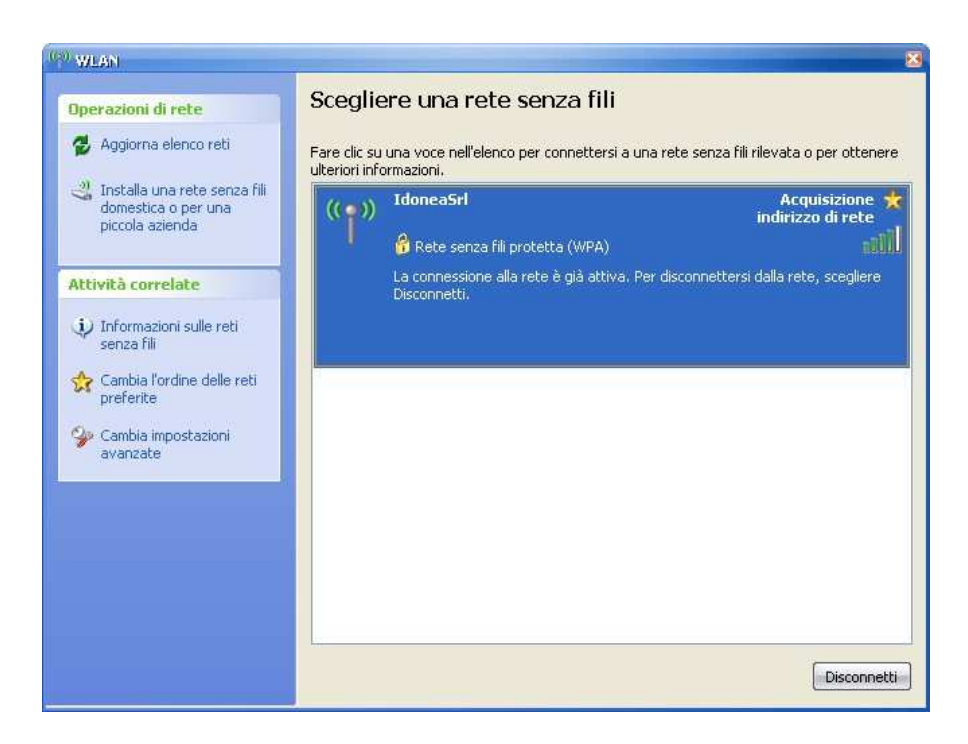

Infine verrà stabilita la connessione.

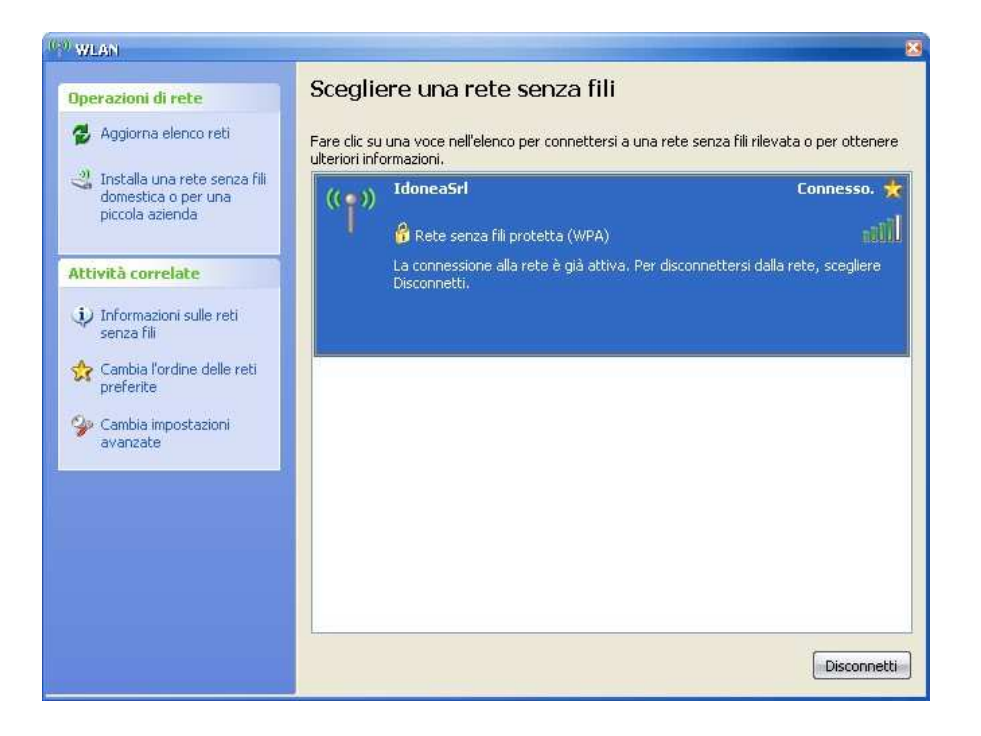